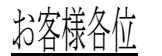

キヤノンITソリューションズ株式会社

# TCPLink VTエミュレータ バージョン 3.01 リビジョン01 変更内容について

拝啓 貴社益々ご清栄のこととお慶び申し上げます。 平素は、当社製品に格別なるご愛顧を賜り、誠にありがとうございます。 さて、当社製品「TCPLink VT エミュレータ」(Ver.2.01-02→Ver.3.01-01)において、 以下のような改修を行いましたのでお知らせいたします。

敬具

# [強化項目]

以下の機能を強化しました。

# [システム全般]

- ◎ 以下の OS に対応しました。
	- ・Microsoft Windows Mobile 6.5
	- ・Microsoft Windows Mobile 6.5.3
	- ・Microsoft Windows Embedded Handheld 6.5
	- ・Microsoft Windows Embedded Compact 7
	- ・Microsoft Windows Embedded CE 6.0
	- ・Microsoft Windows Embedded CE 6.0 R2
	- ・Microsoft Windows Embedded CE 6.0 R3
	- ※日本語版のみの対応です。

#### ◎ 以下の OS を動作対象から除きました。

- ・Microsoft Windows CE 4.0
- ・Microsoft Windows CE 4.1
- ・Microsoft Windows CE 4.2
- ・Microsoft Windows CE 5.0
- ・Microsoft Windows Mobile 2003 software for Pocket PC
- ・Microsoft Windows Mobile 2003 Second Edition software for Pocket PC

◎ マスタディスクの構成を変更し、フォルダ名を変更しました。

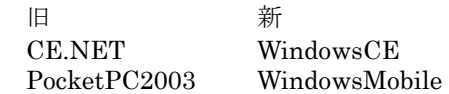

# [インストール関連]

◎ モバイルデバイスへのインストールに使用する CAB ファイルをプロセッサ毎からプロセッサ共通にしま した。

## ◎ 以下のデスクトップ PC の OS に対応しました。

- ・Microsoft Windows Vista Business
- ・Microsoft Windows Vista Business x64
- ・Microsoft Windows Vista Enterprise
- ・Microsoft Windows Vista Enterprise x64
- ・Microsoft Windows Vista Ultimate
- ・Microsoft Windows Vista Ultimate x64
- ・Microsoft Windows 7 Professional
- ・Microsoft Windows 7 Professional x64
- ・Microsoft Windows 7 Enterprise
- ・Microsoft Windows 7 Enterprise x64
- ・Microsoft Windows 7 Ultimate
- ・Microsoft Windows 7 Ultimate x64

◎ 以下のデスクトップ PC の OS を対象から除きました。

・Microsoft Windows XP Professional

### [セッション関連]

◎ "Special Graphics Character Set"を受信した場合、対応する半角文字に変換するようにしました。 ※Special Graphics Character Set:SO/SI で囲まれた 0x60~0x7F の文字コード

◎ 漢字端末で使用時の漢字コードとして"UTF-8"に対応しました。

◎ エミュレータを起動しサーバとの接続が確立した時に自動ログインできる機能を追加しました。

#### [接続関連]

◎ エミュレータの接続先を、IP アドレスのほか、ホスト名でも指定できるようにしました。

#### [改修項目]

以下の問題点を修正しました。

## [セッション関連]

- ・ 自動カーソル位置スクロールが有効でカーソル形状がアンダーラインの時、縦スクロールバーが一番下ま でスクロールされていない状態で、画面右端にあるカーソルを右に、または画面左端にあるカーソルを左 に移動すると、右または左に 1 桁スクロールすると同時に下にも 1 行スクロールする。
- ・ セッション起動時、セッションにフォーカスが当たらないことがある。
- ·1バイトコードの「0xA0」と「0xA1」を連続して受信した場合、2 バイトコードの「0xF8F0(□)」が表 示される。
- ・ プロパティの表示設定からフォント名を変更しても、設定したフォントで描画されない。
- ・ 電波状況が表示されないことがある。

# [ユーティリティ関連]

- ・ キーアサイン設定で、[Tab]、[Shift]+[Tab]キーがアサインできない。
- ・ Windows Mobile 系 OS の端末を使用している場合、キーアサイン設定で、矢印キーがアサインできない。
- ・ キーアサイン設定の[ショートカットキーの入力]で以下のアサインできないキーを押下すると、エディ ットボックスに設定されていた情報が消える。
	- ・[Caps]キー
	- ・[カタカナ]キー

以 上